## About the Partner Cloud

Leveraging the larger Blackboard Cloud infrastructure, the Partner Cloud allows institutions to access multiple state-of-the-art integrations of high quality educational content within the Blackboard Learn platform through a single Building Block.

The Partner Cloud Building Block offers a single registration and activation process for content partner integrations. With this Building Block, system administrators will have access to the full content inventory available through the Partner Cloud and can efficiently control and manage what commercial content is visible through Blackboard Learn. This new distribution vehicle eliminates the cumbersome process of managing old and new versions of building blocks while also providing customers with access to new features and product improvements more quickly.

In moving to this streamlined technology, Blackboard will continue to incorporate best practices and deploy consistent and native Blackboard Learn workflows for all partner integrations, including:

- Single sign-on provides instructors and students with the convenience of one login for all course resources.
- Automated gradebook refresh ensures all assignment grades appear in the Blackboard Grade Center, saving instructors' time.
- Deep linking functionality gives faculty greater control over how they deliver information and provides students easy access to their course work.
- Compliance with student data privacy laws, such as the Family Educational Rights and Privacy Act (FERPA), ensures sensitive student information remains protected and secure.

## **Blackboard**

## Setting Up the Partner Cloud on Blackboard Learn

1. The Partner Cloud Building Block first requires that your Blackboard Learn instance be connected to the Blackboard Cloud Services, which is available with SP10 and above. The "**Cloud Settings (Tools)**" administrator privilege allows you to manage your Cloud Settings and connection (see below).

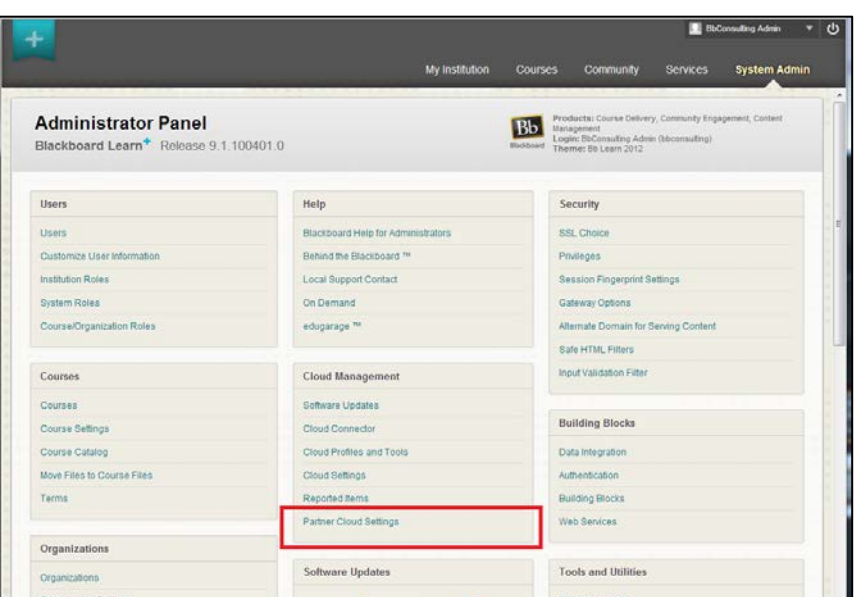

o [How do I connect my Blackboard Learn instance to the Cloud?](https://help.blackboard.com/en-us/Learn/9.1_SP_10_and_SP_11/Administrator/130_System_Management/003_Planning_for_Cloud%23How_do_I_connect_my_Blackboard_Learn_instance_to_the_Cloud.3F-)

- 2. Once the system is connected, you then can activate and configure the Partner Cloud Building Block, which is bundled with Blackboard Learn, Release 9.1 SP13 and above, but must be downloaded and installed on Blackboard Learn, Release 9.1 SP10 through SP12. Access the same location above, or alternative proceed to System Admin tab > Building Blocks > Installed Tools > Partner Cloud > Settings (see below).
	- o [How do I enable and configure the Blackboard Partner Cloud Building Block?](https://help.blackboard.com/@api/deki/files/16591/Partner_Cloud_Building_Block_v1_Admin_Guide%5B1%5D.pdf)

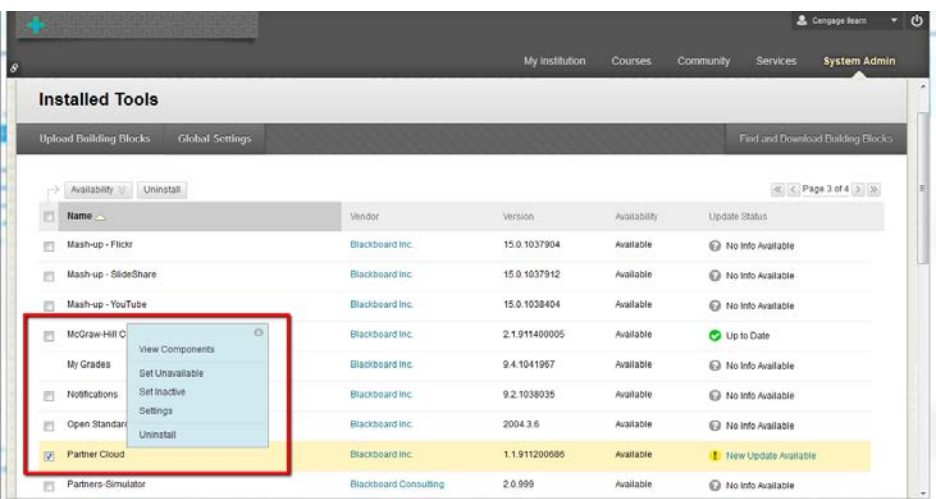

## **Blackboard**

3. Once the Partner Cloud Building Block is enabled, you can then enable and configure a desired Partner Cloud partner integration (not all shown below). You can do this by accessing the Cloud Settings as noted in Step #1, or the Partner Cloud Building Block as noted in Step #2.

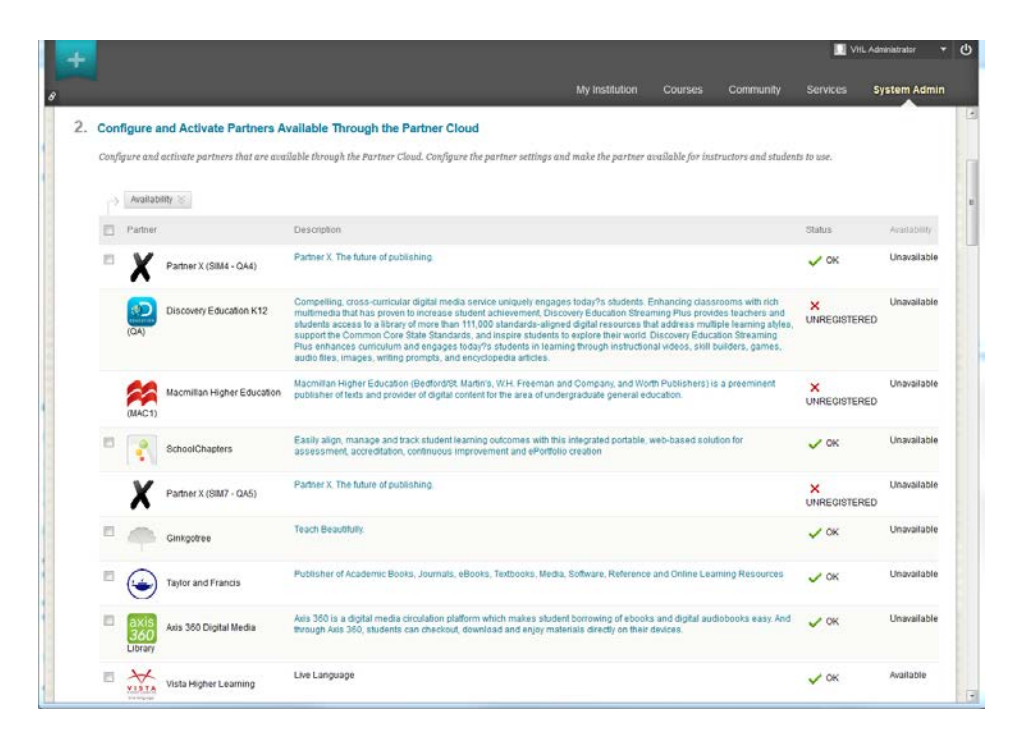